# **UHHSA**

# **TIP SHEET ON HOW TO RELEASE THE OUTPATIENT SERVICES TO OHC AND HOW TO PRINT THE OHC CMS-1500 FORM USING SANWITS**

The CMS 1500 form is the Health Insurance Claim Form used to bill a private insurance for rendered services.

#### 1. Log in to **SanWITS.**

2. Select your Agency and Facility

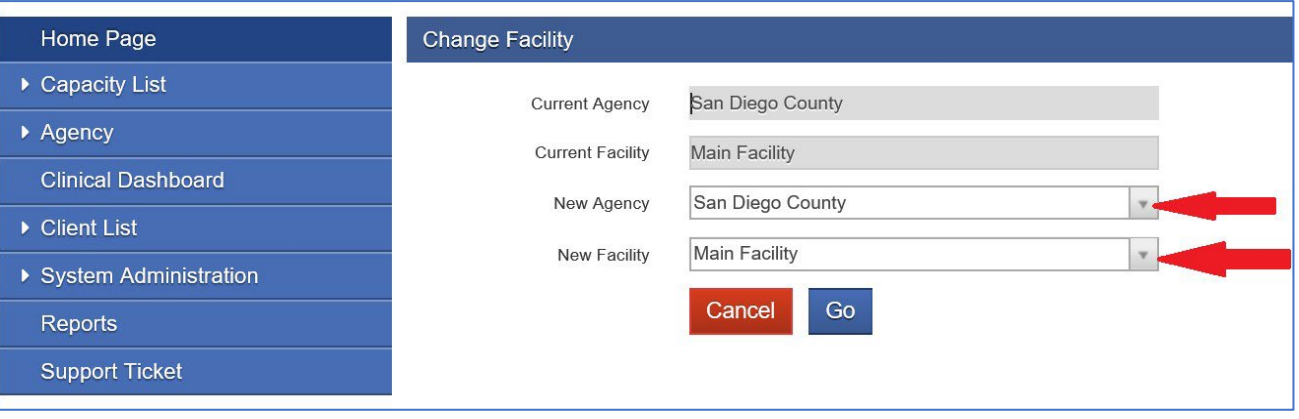

3. Go to Client List -> Enter First Name and Last Name -> Click Go -> click Client Profile.

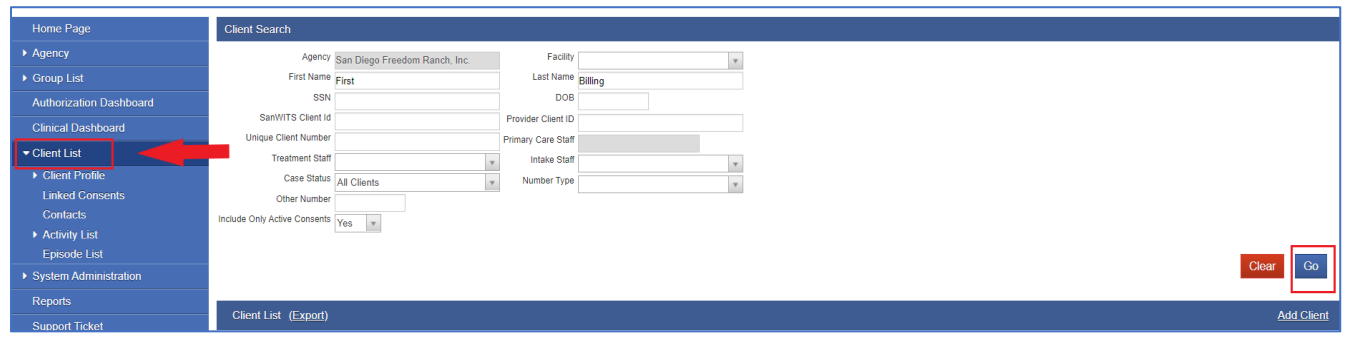

### **WHHSA**

## **TIP SHEET ON HOW TO RELEASE THE OUTPATIENT SERVICES TO OHC AND HOW TO PRINT THE OHC CMS-1500 FORM USING SANWITS**

4. Go to Payor Group Enrollment (PGE). Click Add Benefit Plan Enrollment.

#### **Payor Group Enrollment screen**

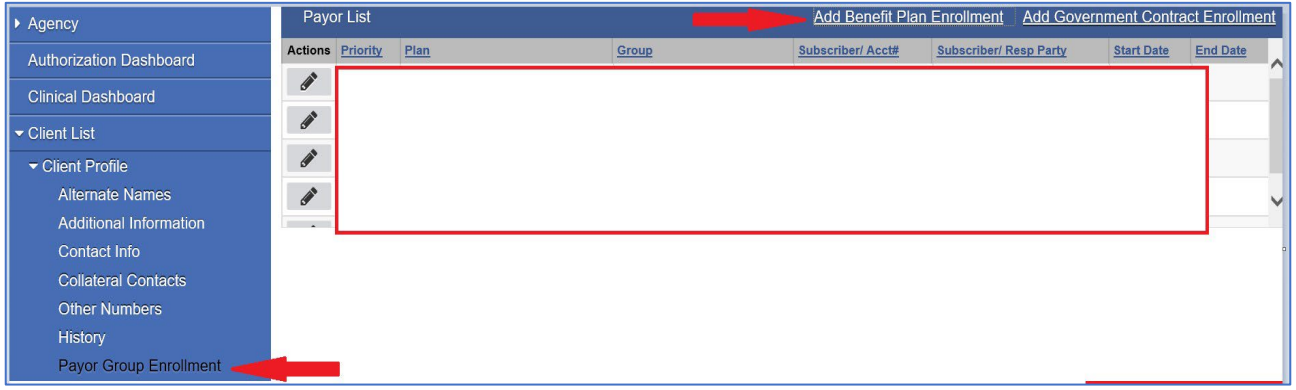

5. Select Payor-Type (Group Insurance) and Plan Group (Other Health Coverage (OHC) General. Select Relationship to Subscriber (Self). Enter Coverage Start (e.g., 03/01/2020) Enter Subscriber # or 000 if not available.

Enter the OHC Policy # on the Policy # field when available.

**NOTE:** If client is DMC Billable, please create a DMC PGE as well.

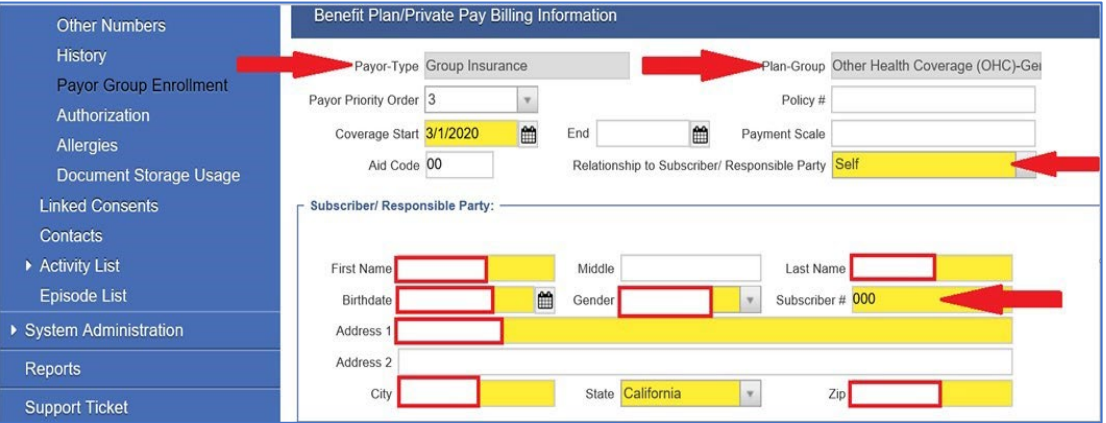

# **UHHSA**

# **TIP SHEET ON HOW TO RELEASE THE OUTPATIENT SERVICES TO OHC AND HOW TO PRINT THE OHC CMS-1500 FORM USING SANWITS**

6. Go to Encounters (Outpatient services). Click Release to Billing.

**Note:** The Medi-Cal Billable box should have a "Yes" response.

#### **Encounter screen**

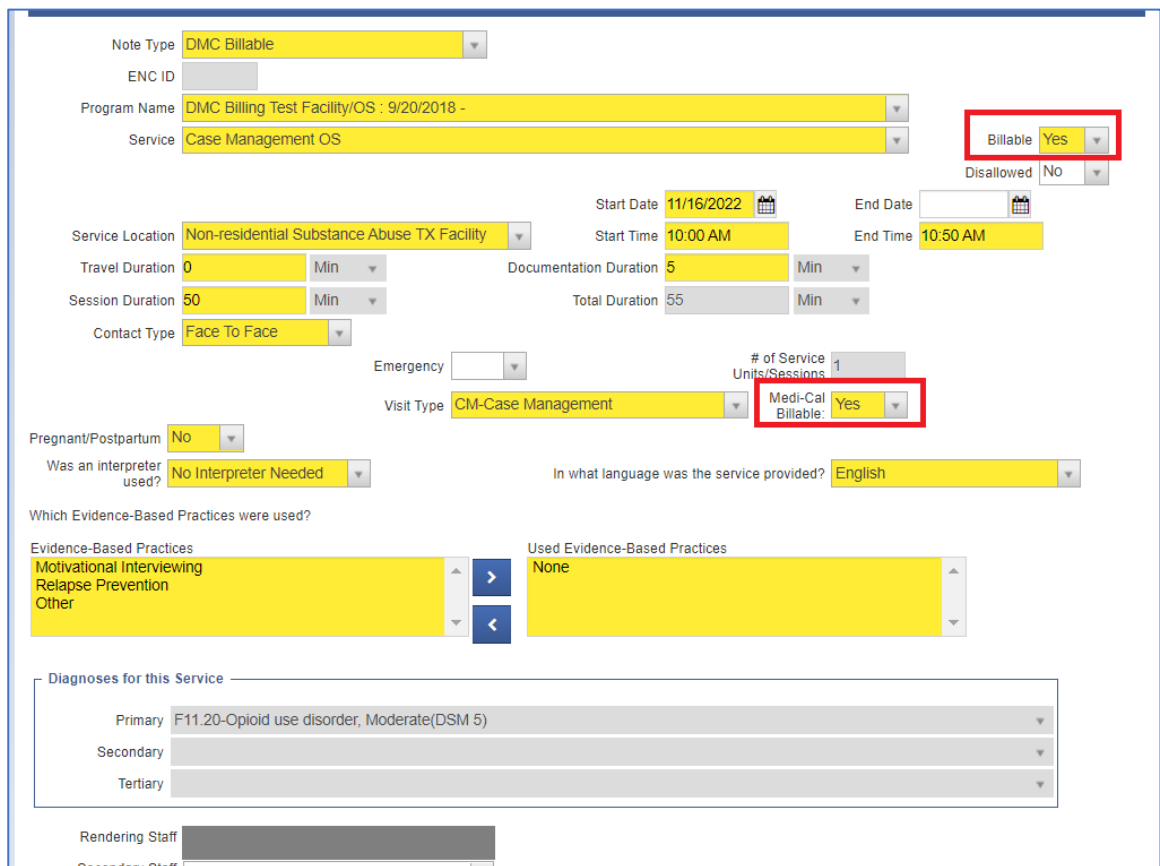

#### $\chi$ **#HHSA**

### **TIP SHEET ON HOW TO RELEASE THE OUTPATIENT SERVICES TO OHC AND HOW TO PRINT THE OHC CMS-1500 FORM USING SANWITS**

7. Select General [Other Health Coverage (OHC)]. Click Finish.

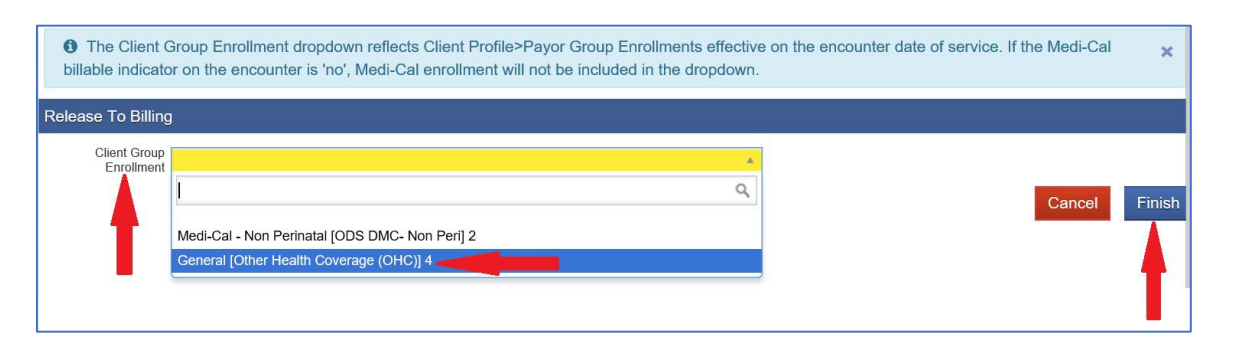

8. Go to Claim Item List. Select Plan Other Health Coverage. Item Status All Awaiting Review. Select your Facility -> Enter Service Date (e.g., 07012020:07312020) -> Click Go.

**Note:** You can put the OHC claims on hold if you are not yet billing DMC and waiting for the insurance Explanation of Benefits (EOB). Please remember to check the OPTUM BHS Resources, Billing folder regarding rules on hold OHC claims for over 90 days.

[Drug Medi-Cal Organized Delivery System \(optumsandiego.com\)](https://www.optumsandiego.com/content/SanDiego/sandiego/en/county-staff---providers/dmc-ods.html)

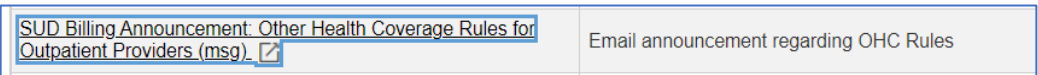

9. Check the box next to Item # then click Release & Update Status. Click *Create Facility Batches.* 

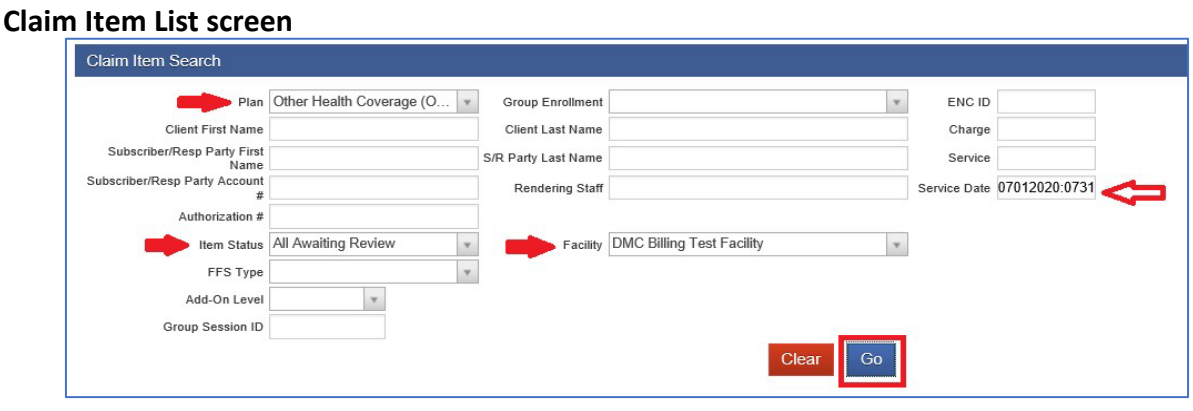

**UHHSA** 

# **TIP SHEET ON HOW TO RELEASE THE OUTPATIENT SERVICES TO OHC AND HOW TO PRINT THE OHC CMS-1500 FORM USING SANWITS**

### **Create Facility Batch**

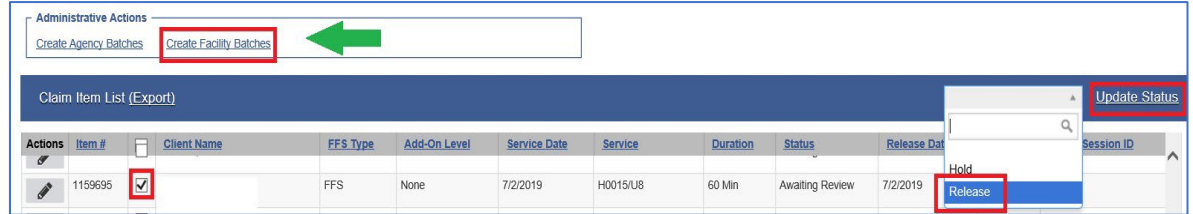

#### 10. Move the Available Plans to the right. Click Go.

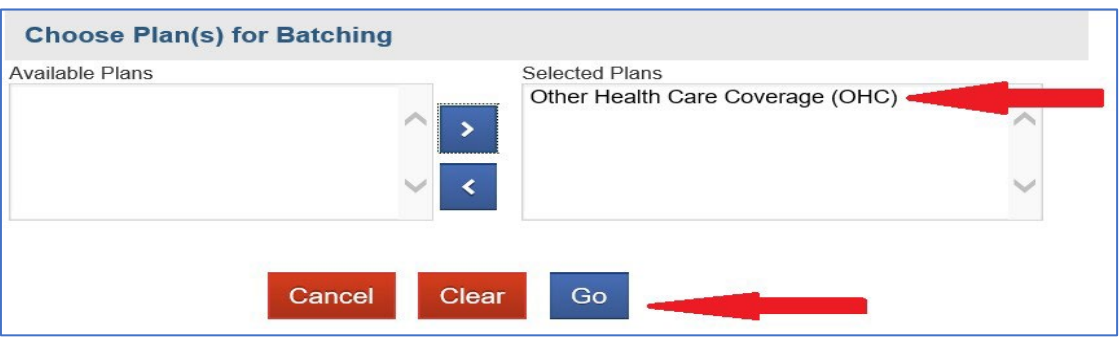

11. Go to Claim Batch List. Select Plan OHC. Click Go. Hover over the pencil and click the Batch Profile.

#### **Claim Batch List screen**

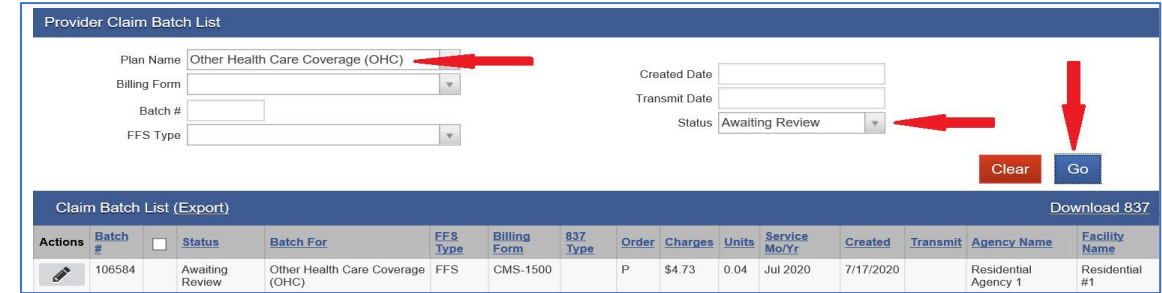

#### $\mathcal{H}$ **VHHSA**

# **TIP SHEET ON HOW TO RELEASE THE OUTPATIENT SERVICES TO OHC AND HOW TO PRINT THE OHC CMS-1500 FORM USING SANWITS**

#### 12. Click Release. Click Bill It. Save and Finish.

**Note:** Outpatient providers are requested to contact the Billing Unit to let us know that you have claims to be billed to OHC.

#### **Admin Action: Release**

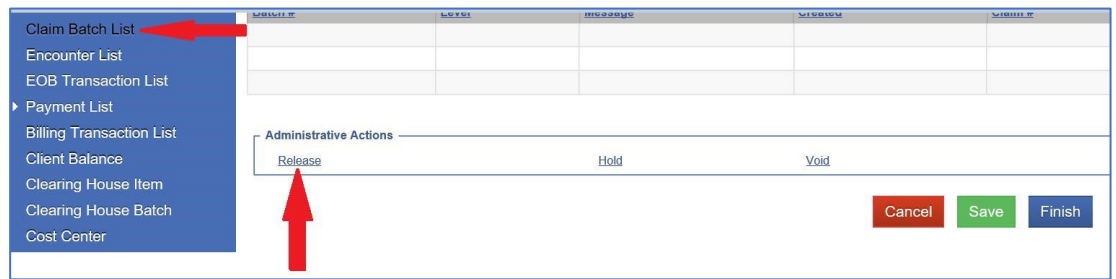

#### **Admin Action: Bill It**

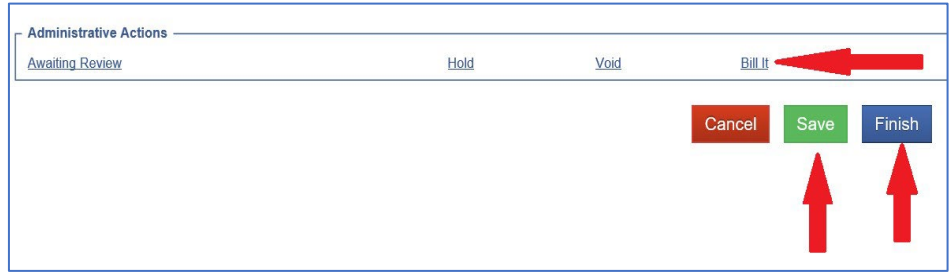

13. You will get this message below. You would select **"NO"** and insert the red/white form into the printer.

• If you click "Yes" it prints the form with data. We have found that this print out is not acceptable but can be helpful to enter the data into an OHC billing system if they do accept the form.

# **TIP SHEET ON HOW TO RELEASE THE OUTPATIENT SERVICES TO OHC AND HOW TO PRINT THE OHC CMS-1500 FORM USING SANWITS**

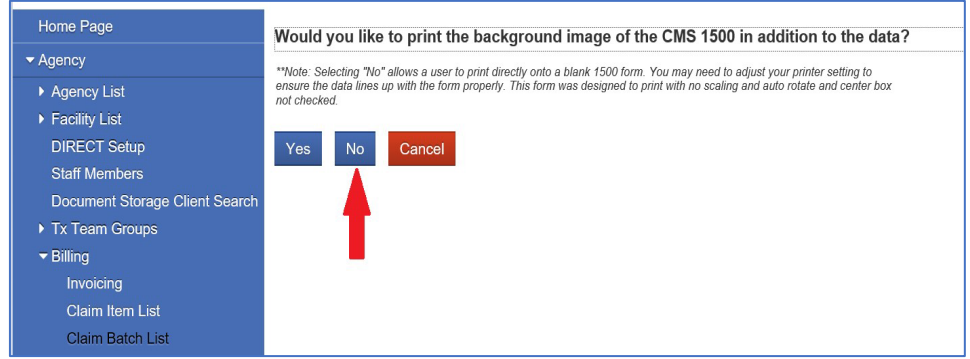

• The CMS 1500 form's print view will be in black and white, with no lines and field titles.

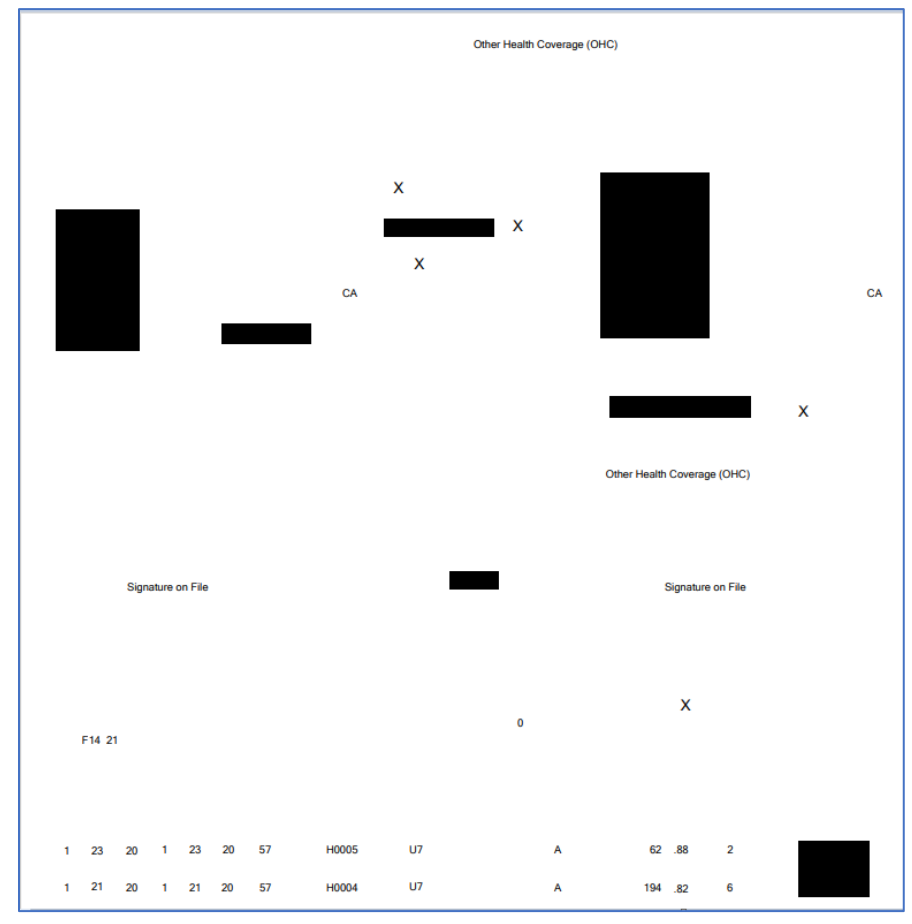

*Here is how the CMS 1500 print preview looks like:* 

**UHHSA** 

# **TIP SHEET ON HOW TO RELEASE THE OUTPATIENT SERVICES TO OHC AND HOW TO PRINT THE OHC CMS-1500 FORM USING SANWITS**

• If provider can obtain a copy of the client's insurance card, please enter the insurance Policy # on the Payor Group Enrollment's Policy # field.

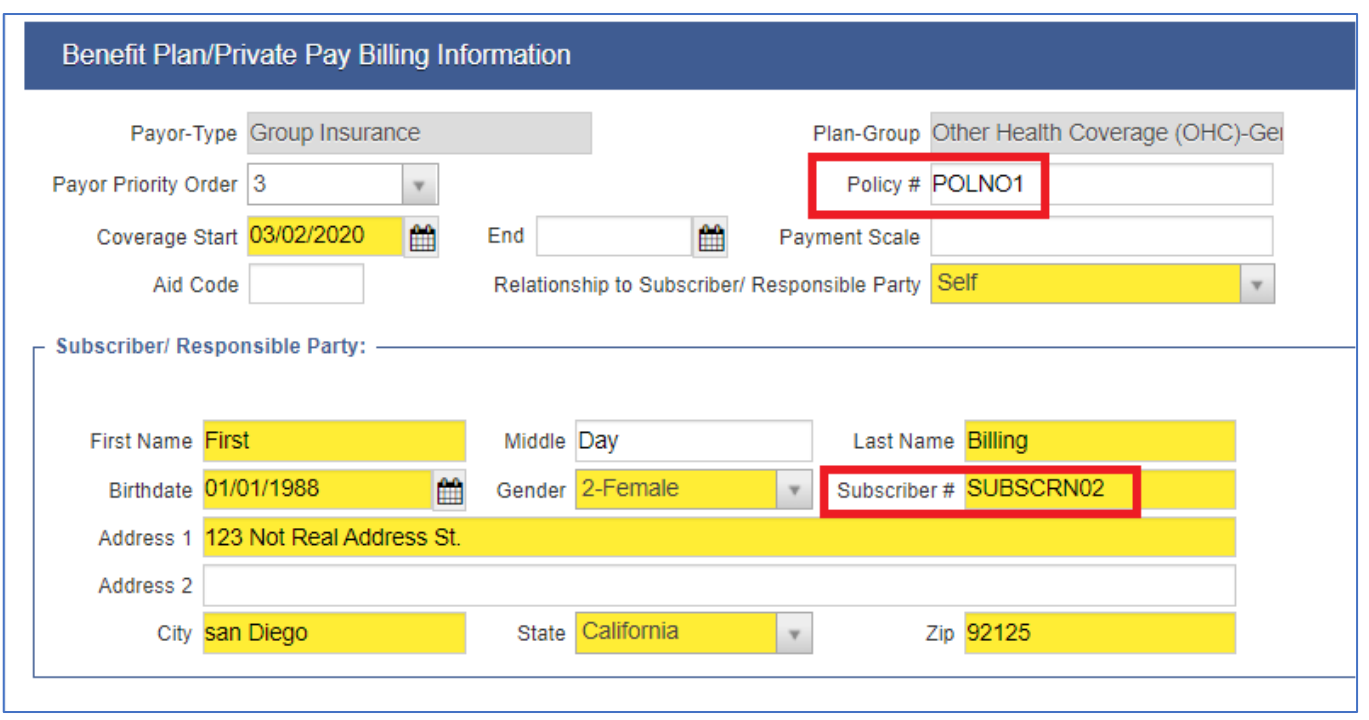

• On the CMS 1500 (red/white ink) form, the subscriber number prints in line 1A while the OHC policy number prints in line 11. Please see the sample below.

**UHHSA** 

**WHHSA** 

### **TIP SHEET ON HOW TO RELEASE THE OUTPATIENT SERVICES TO OHC AND HOW TO PRINT THE OHC CMS-1500 FORM USING SANWITS**

## *Sample: Top portion of the CMS 1500 field 1a (Insured's ID #) and field 11 (Insured's Policy #)*

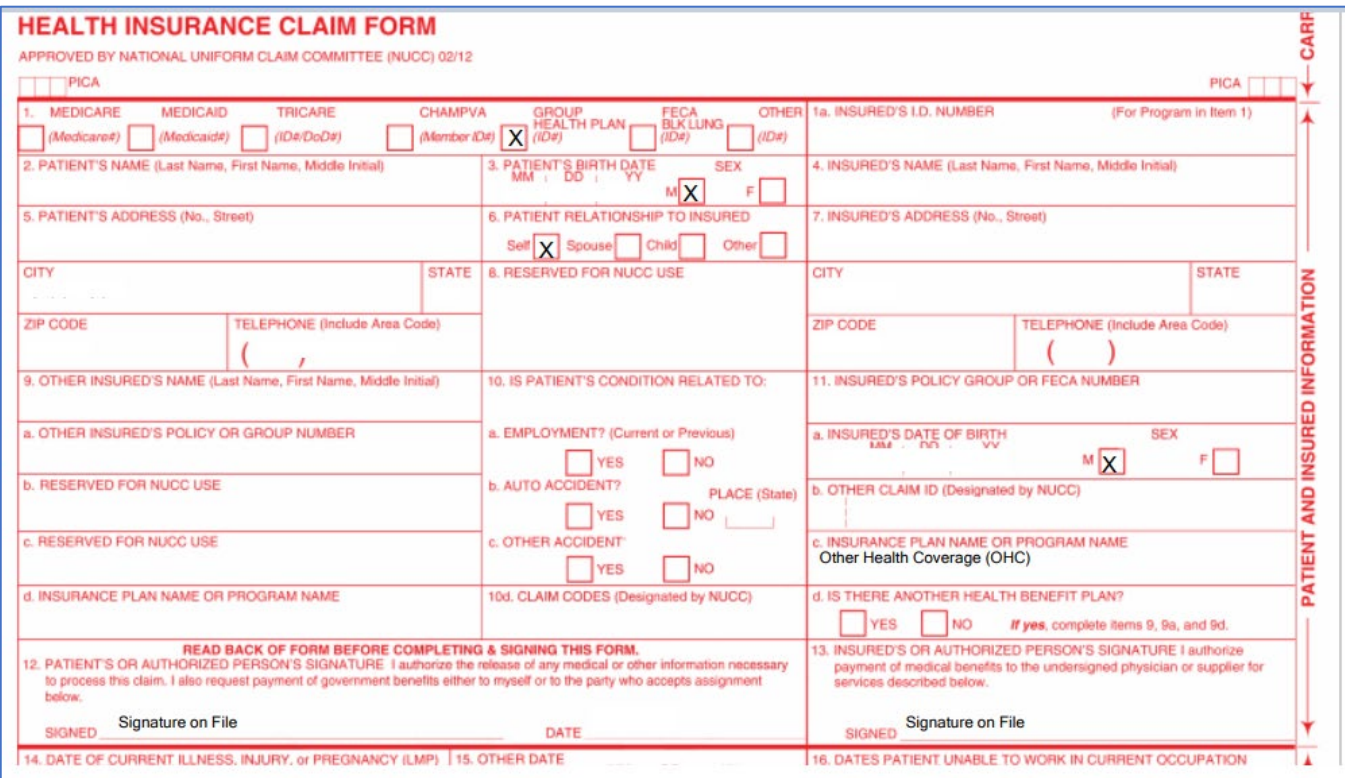

#### **Quick Tips:**

- Some insurance (OHC) payers may accept a CMS-1500 form with a black-and-white background, other payers may reject your claims if you do not use the CMS 1500 red/white form. We do not suggest printing the CMS-1500 form in grayscale.
- When using the CMS 1500 red/white ink, make sure your printer setting is correct so the claims data will print properly on the assigned fields.

# **TIP SHEET ON HOW TO RELEASE THE OUTPATIENT SERVICES TO OHC AND HOW TO PRINT THE OHC CMS-1500 FORM USING SANWITS**

### *Sample: Red/white CMS 1500 Form*

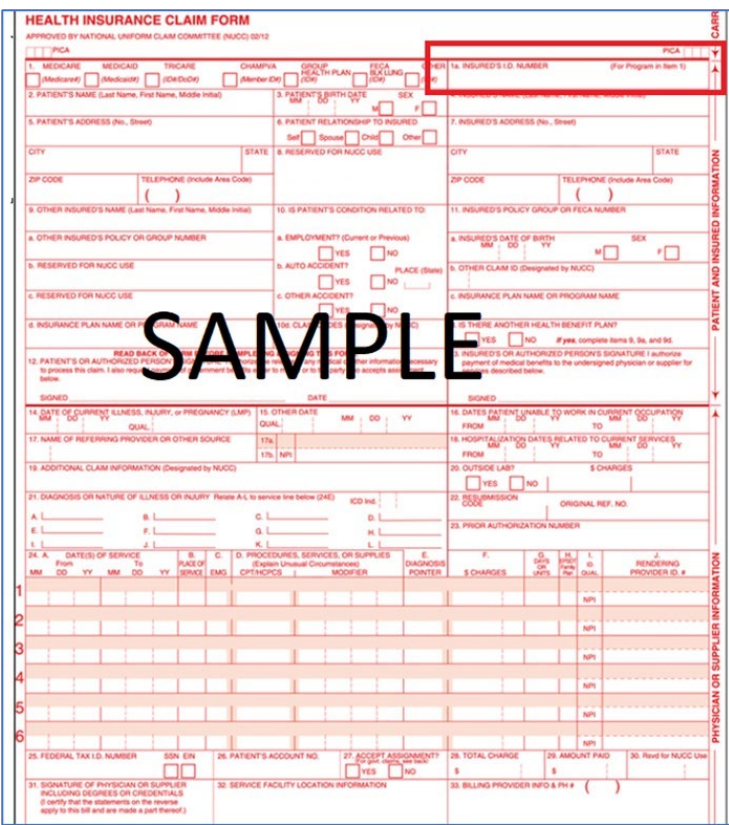

For questions or comments about this tip sheet, please contact the Billing Unit at phone # (619)338-2584 or email us at: ADSBillingUnit.HHSA@sdcounty.ca.gov.